59-я научная конференция аспирантов, магистрантов и студентов

УДК 611.061.1

## **МЕТОДИКА СОЗДАНИЯ ПЕРСОНАЛИЗИРОВАННЫХ ГЕТЕРОГЕННЫХ 3D МОДЕЛЕЙ ГОЛОВНОГО МОЗГА**

*Шиманович В.Д.*

*Белорусский государственный университет информатики и радиоэлектроники, г. Минск, Республика Беларусь*

*Научные руководители: Косарева А.А. – ассистент кафедры ЭТТ, Давыдов М.В. - канд. техн. наук, доцент, доцент кафедры ТОЭ*

**Аннотация.** Разработана методика получения 3D модели головного мозга на основе МРТ снимков. Данная методика поможет в диагностике заболеваний головного, а также поможет в подготовке к проведению операций на головной мозг.

**Ключевые слова:** Магнитно-резонансная томография, 3D моделирование

*Введение.* 3D-моделирование в медицине позволяет создавать объемные модели. Технология нашла применение в эстетической стоматологии, онкологии, отоларингологии и других сферах. Трехмерные модели, напечатанные на основе аддитивных технологий вкупе с компьютерной томографией, стали одним из незаменимых достижений в области медицины. Трехмерные снимки больных органов трансформируются в картинку с высоким качеством, а затем преобразуются в 3D-модели. Моделирование дает возможность максимально качественно подготовиться к проведению операции и изучить особенности болезни. Например, при подготовке к операции по удалению опухоли врачи тщательно изучают размеры, форму, очертания новообразования в трехмерном измерении, чтобы понять, какую тактику выбрать во время операции [1].

*Основная часть.* В открытом доступе найти МРТ снимки достаточно проблематично, так как они содержат в себе множество аннотированной информации о человеке, на основе которого они и были получены. Одним из немногих ресурсов, предоставляющих доступ к анонимизированным изображениям, является открытая база данных OASIS [2]. Данные МРТ имеют расширение DICOM(\*.DICOM).Импортирование в программу 3DSlicer позволяет получить ряд изображений в трех проекциях (рисунок 1).

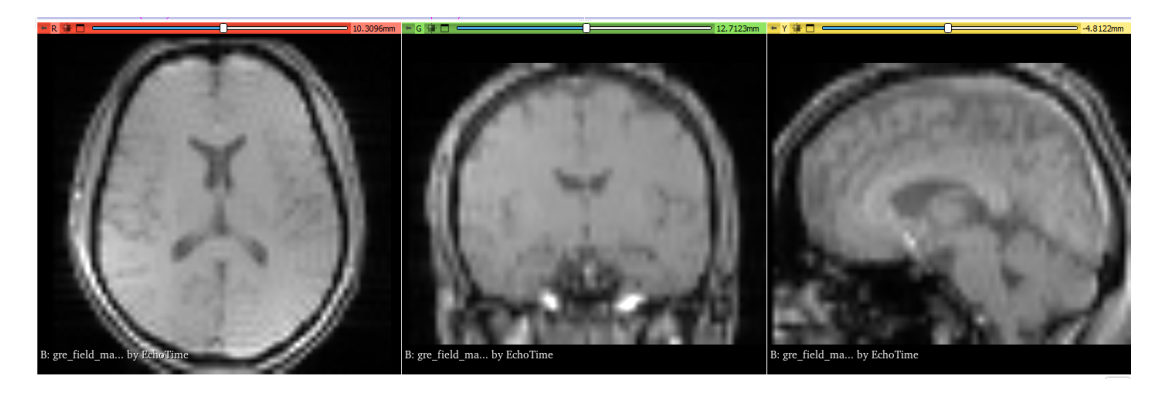

Рисунок 1 – МРТ - изображение в трех проекциях

Следующий этап – сегментация изображений. Сегментация вручную довольно долгий процесс, так как МРТ может содержать более 500 слоев для каждой проекции, 3D Slicer позволяет автоматизировать этот процесс. Для этого воспользуемся функцией «Grow from seeds» панели Segment Editor. При сегментации данным способом необходимо выделить 2 зоны: первая – сам головной мозг, вторая – вспомогательная. После определения программой сегментов следует воспользоваться функцией «Smoothing», она позволит заполнить полости, а так же убрать ошибки при выполнении прошлого этапа. В результате каждый слой изображений будет разделен на 2 зоны (Рисунок 2).

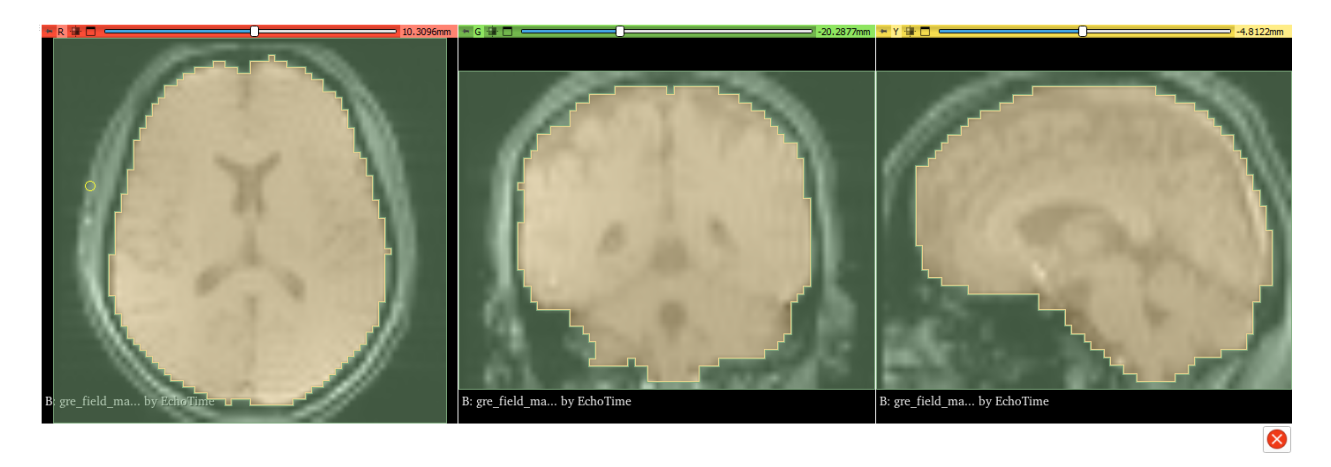

Рисунок 2 **–** Сегментированные МРТ - изображения

Модель, преобразованная в прошлом этапе имеет формат STL(\*.stl), который подходит для работы 3D-принтеров и представляет собой геометрию поверхности трехмерного объекта. Для проведения исследований в таких средах, как, например, COMSOL Multiphysics, эту модель следует конвертировать в твердое тело, для этого необходімо воспользоваться средой моделирования SOLIDWORKS[3].

Параметры импортирования трехмерной модели в твердое тело описаны на рисунке 3.

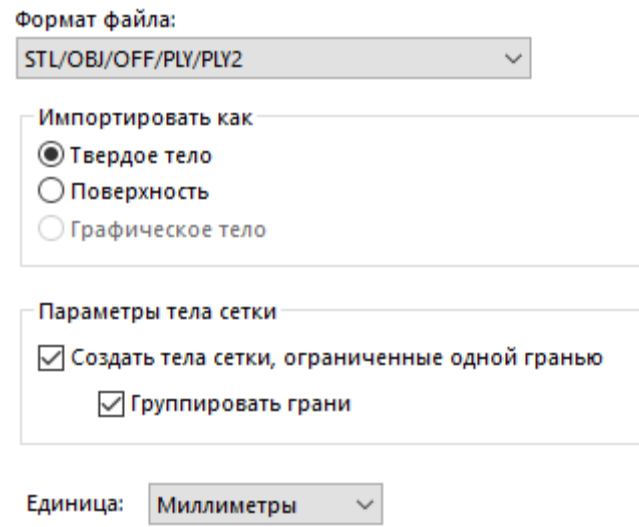

Рисунок 3 - Параметры импортирования модели

Последним этапом является импорт полученного твердого тела в COMSOL Musliphysics. После импорта необходимо посторить объемную сетку мозга.

На рисунке 4 представлено распределение качества тетраэдров полученных сеток сегментов мозга человека.

## 59-я научная конференция аспирантов, магистрантов и студентов

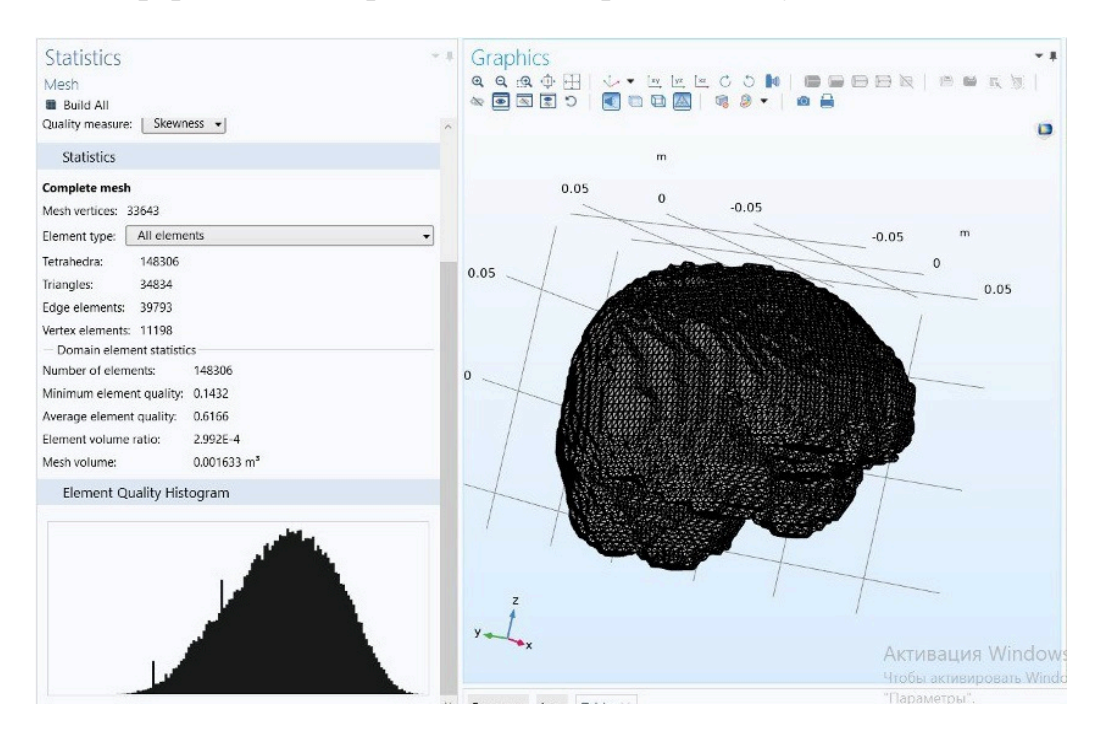

Рисунок 4 - Гистограмма качества и полученная сетка модели мозга

*Заключение.* Данный алгоритм может стать основой для создания точных индивидуальных моделей мозга, используемых для персонализированного подбора дозы ТМС, диагностики заболеваний головного мозга. Разработанная методика способна помочь медицинским специалистам при подготовке к хирургическому вмешательству и планировании лечения.

## *Список литературы*

1. *Алешкевич, А. И. Основы и принципы лучевой диагностики. Методическое пособие / А. И. Алешкевич – Минск : БГМУ, 2015. –*

*60 с.*

2. *The Open Access Series of Imaging Studies.[Электронный ресурс]. Режим доступа: https://www.oasis-brains.org*

3. *SOLIDWORKS: Explore the Future of Product Development.[Электронный ресурс] Режим доступа: https://www.3ds.com/?\_gl=1\*1qohquw\*\_ga\*Njc1Mjg5MDE2LjE2NzEzNzIwNDM.\*\_ga\_XQJPQWHZHH\*MTY3MTM5MzcwMi4zLjEuMTY3MTM5 Mzc2NS42MC4wLjA.*

UDC 611.061.1

## **METHOD OF CONTROL OF CALORIE CONSUMPTION WHEN ORGANIZING A SPORTS PROCESS**

*Shymanovich V.D.*

*Belarusian State University of Informatics and Radioelectronics, Minsk, Republic of Belarus* 

*Kosareva A.A. – assistant of the Department of ETT, Davidov M.V. – PhD, associate professor, associate professor of the Department of FEE*

**Annotation**. A technique for obtaining a 3D brain model based on MRI images has been developed. This technique will help in the diagnosis of brain diseases, as well as help in preparing for brain surgery.

**Keywords**: Magnetic-resonance imaging, 3D modeling